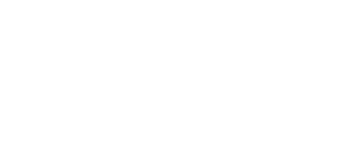

## **Bit Board V1 Setup and Use**

Get started with the Bit Board and micro:bit (This is the old V1 version.)

Written By: Pete Prodoehl

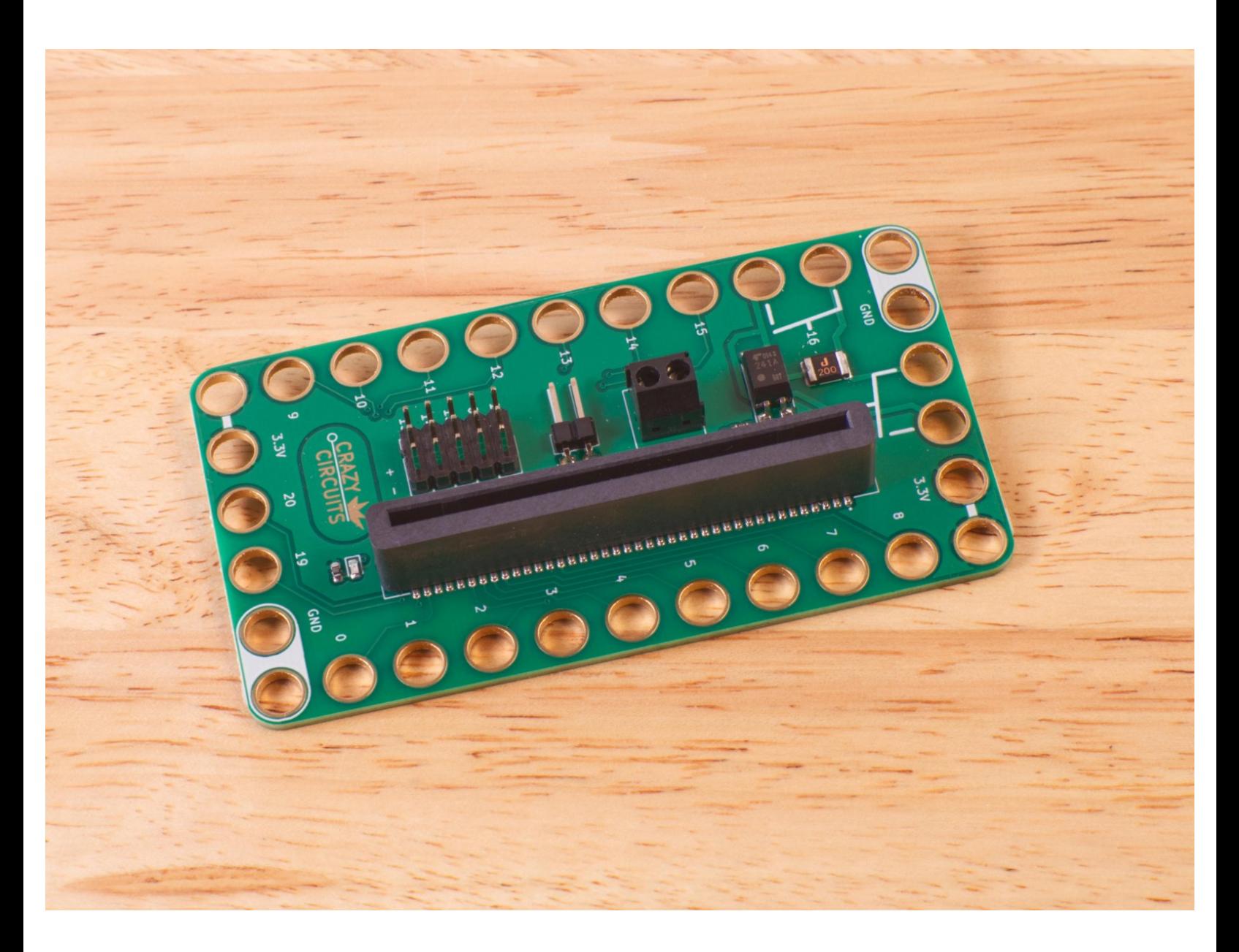

**This document was generated on 2024-03-02 04:58:23 PM (MST).**

## **INTRODUCTION**

**NOTE:** *This guide is for the original Bit Board.* You most likely want to see the Bit Board V2 Setup and Use guide [instead.](https://learn.browndoggadgets.com/Guide/Bit+Board+V2+Setup+and+Use/540)

Brand new to the micro:bit? Check out the official set-up guide [https://microbit.org/get-started/first](https://microbit.org/get-started/first-steps/set-up/)s...

Microsoft's MakeCode editor is the perfect way to start programming and get creating with the BBC micro:bit. Learn more at <https://microbit.org/code/>

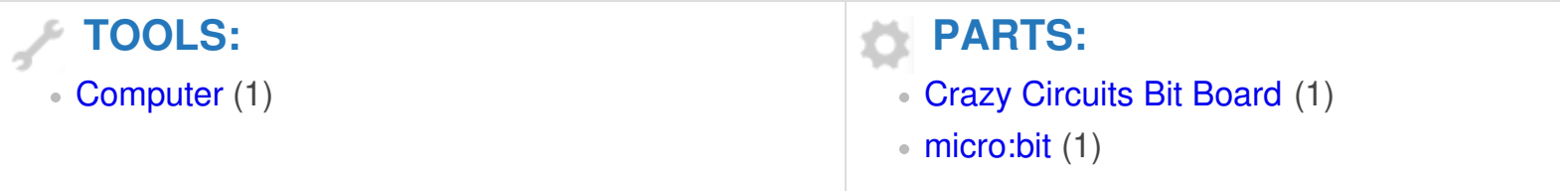

**This document was generated on 2024-03-02 04:58:23 PM (MST).**

## **Step 1 — V1 versus V2**

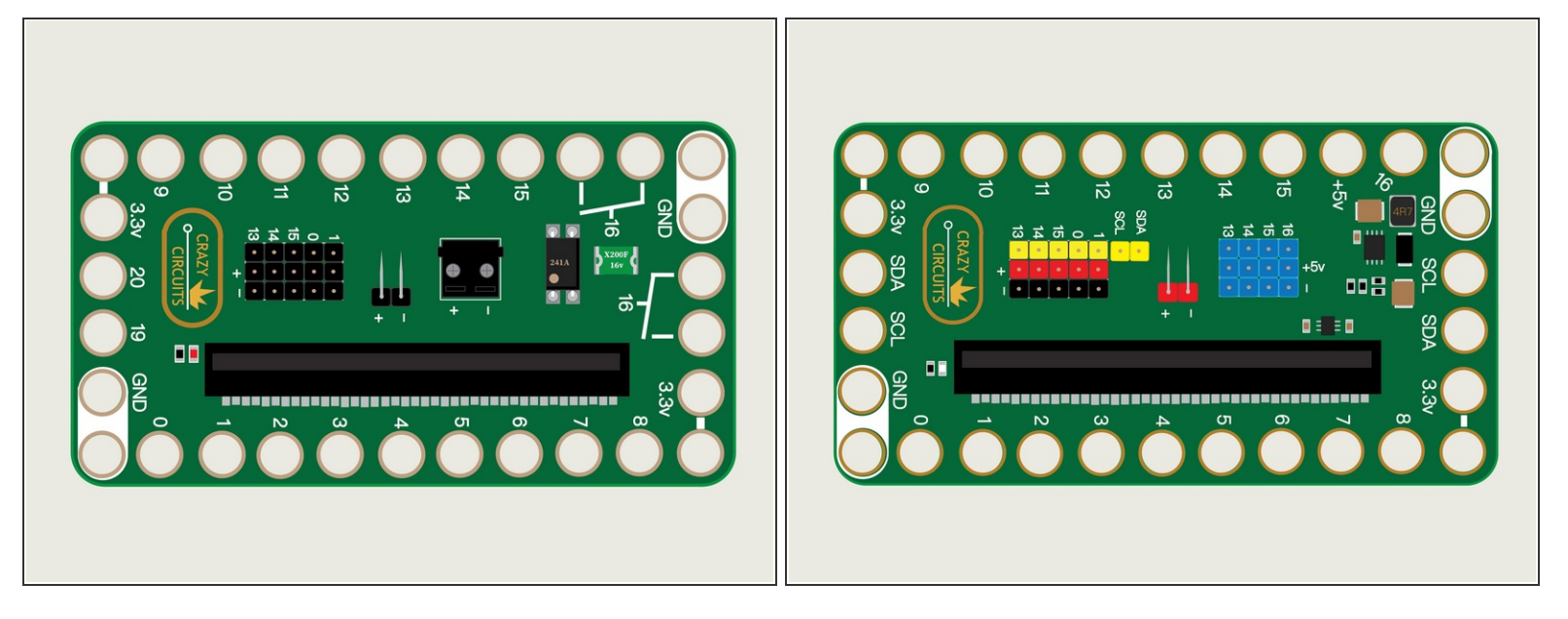

- A Note! This video guide refers to the Bit Board Version 1. As of February 2023 we have begun shipping the Bit Board Version 2.
- $\triangle$  There are a few difference between V1 and V2. Unless you are specifically using the original Bit [Board](https://learn.browndoggadgets.com/Guide/Bit+Board+V2+Setup+and+Use/540) (V1) we recommend you start with the Bit Board V2 Setup and Use guide instead.
- (The V2 Bit Board is shown in the illustration.)

After viewing the Bit Board Setup and Use video you should have the basics to get up and running with your Bit Board and start building some amazing projects!

**This document was generated on 2024-03-02 04:58:23 PM (MST).**